# **Assynt Culmination Geological 3D Model**

**(Version 1 – Dated 11th December, 2012)**

**Geological 3D Model prepared by G Leslie, M Krabbendam and T Kearsey, Interactive 3D PDF by C Ritchie**

**This model provides a unique visualisation of the architecture of the classic Assynt Culmination. We aim to provide you with an insight into the way that the individual thrust slices of rock are stacked up on each other, and of the general pattern where each thrust slice repeats the geology of the slice below. Thrust faults transport each slice in turn from the east-southeast toward the west-northwest so that a regular pattern of stacking is achieved. These look a little like a series of roof tiles! This simple pattern is not so obvious if the model is viewed looking west or east, looking in the thrust transport direction. These views reveal some of the true and beautiful complexity of this wonderful geological structure.**

Your use of any information provided by the British Geological Survey (BGS) is at your own risk. Neither BGS nor the Natural Environment Research Council gives any warranty, condition or representation as to the quality, accuracy or completeness of the information or its suitability for any use or purpose. All implied conditions relating to the quality completeness of the information or its suitability for any use or purpose. All implied conditions re or suitability of the information, and all liabilities arising from the supply of the information (including any liability<br>or suitability of the information, and all liabilities arising from the supply of the information ( arising in negligence) are excluded to the fullest extent permitted by law.

This mapping gives an interpretation of the data available at the last date of survey; it is derived from 1:10 000 (1:10 560 or 1:25 000) scale maps and may involve some generalization of the geology. Additional information is available in BGS files, and questions about access to that information should be directed to the BGS Enquiry Service.

**Inchnadampha** 

**Ledmore**

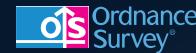

OS OpenData

This product includes mapping data licensed from Ordnance Survey © Crown copyright and database rights 2012. All rights reserved. **Area of 3D modelling** 

Aerial photography © UK Perspectives/Getmapping Licence No. UKP2006/01 **Inchnadampha Coning Continued in the Coning Continued in the Coning Continued in the Coning Coning Coning Coni** 

**NEXTMap™ Britain elevation data** © Intermap Technologies

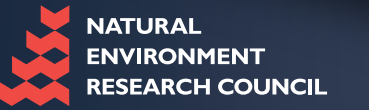

Geological Publication © NERC 2012. All rights reserved Published by the British Geological Survey **www.bgs.ac.uk**

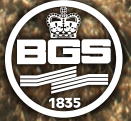

British **Geological Survey** 

**the cross-section and map constraints.** 

**NATURAL ENVIRONMENT RESEARCH COUNCIL** 

**This model visualises the northern part of the Assynt Culmination in the Moine Thrust Belt, NW Scotland. The model is derived from a network of cross-sections prepared to accompany compilation of the Assynt Special 1:50 000 scale Bedrock geological map (BGS 2007). The thrust surfaces incorporated in the second were built in the fitted to be the fitted to be the fitted to be the fitted to be the fitted to be a second to be a second to be a second to be a second to be a second to be a second to be a sec** 

**Interactive 3D Geological Map**

**Instructions**

**Location Maps**

**Lairg**

**Meall an Aonaich**

**Oykel Bridge Altass**

This product is product includes many of the licensed from Ordnance Survey and Ordinance Survey and Ordinance Survey and the contract of the contract of the contract of the contract of the contract of the contract of the c  $\sim$  and data base rights reserved.

**Ben More CHAN** 

 $N = \frac{1}{2} \frac{d^2y}{dx^2}$  and  $\frac{dy}{dx}$ 

Aerial photography © UK Perspectives/Getmapping

 $\mathbb{L}$  and  $\mathbb{L}$  and  $\mathbb{L}$ 

**Breabag**

**Alta Alta** 

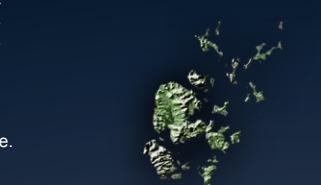

## **Assynt Culmination Geological 3D Model**

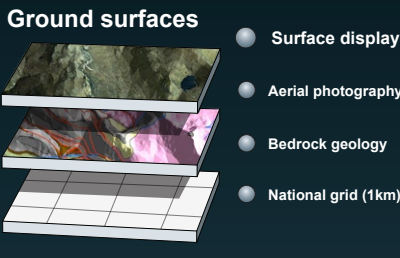

**Aerial photography Bedrock geology**

**National grid (1km)**

All on  $\odot$ 

#### **Thrust surfaces**

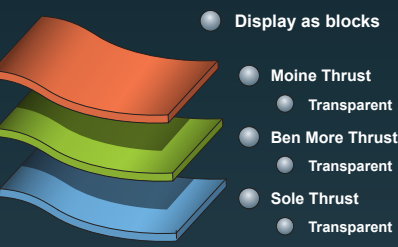

**Block display control**

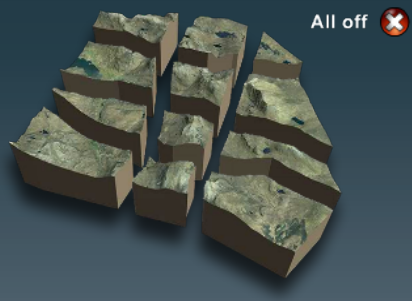

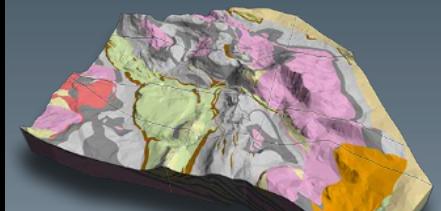

F<del>or rurt</del>her information see:<br>BRITISH GEOLOGICAL SURVEY, 2007. Assynt. Scotland<br>Spoecial Sheet. Bedrock. 1:50 000 scale Geology Series,<br>(Keyworth, Nottingham: British Geological Survey).

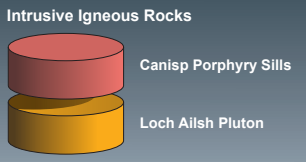

#### **Key to units shown on the map Cambro-Ordovician Rocks**

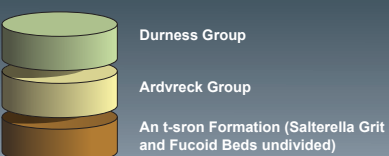

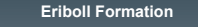

**Piperock**

**Basal Quartzite**

#### **Neoproterozoic Rocks**

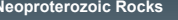

**Torridon Group Lewisian Gneiss Complex**

## **Instructions**

## **Title \ Location**

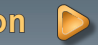

## **Assynt Culmination** - **Geological 3D Model**

**Instructions on viewing the model and available display controls**

**This document is divided into three pages. Navigate between these using the controls shown in yellow on the right hand side. The startup page contains a series of location maps stepped through using the button to the right or by clicking on the highlighted area in the map. These show the location of the model, the area it covers and its area relative to the Assynt Special 1:50 000 scale Bedrock geological map (BGS 2007). The other pages contain the model itself and its controls, the last is this guide.**

**The initial model view looks north with a simplified version of the published 1:50 000 scale bedrock geology draped over the land surface and, the calculated 3D surfaces (built in GOCAD®) for the Moine Thrust, Ben More thrust and Sole Thrust displayed. The model broken down into a series of elements that can be controlled from the tools in the panel to the left of the screen. These controls allow the viewer to change the display of the ground surface and the three thrust surfaces shown in the model, as well as breaking the model apart into different configurations of the twelve component blocks that the model is constructed from.**

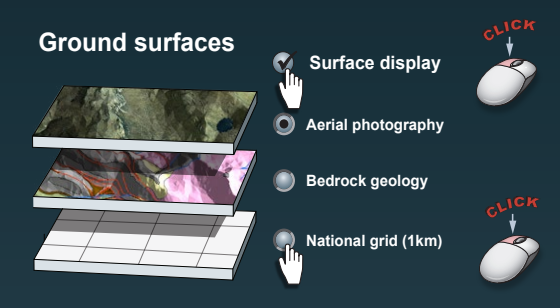

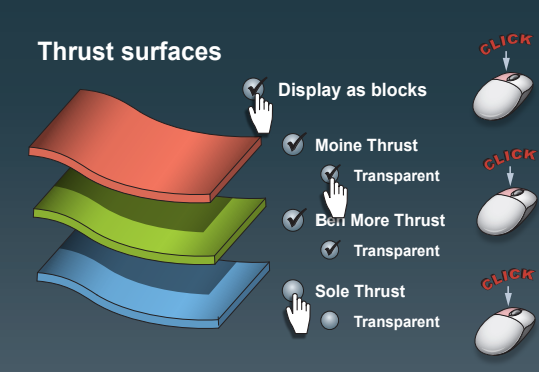

### **Surface Display**

**Three different display types for the ground surface are available to view: aerial photography, simplified bedrock geology and a semi-transparent white surface with the 1 kilometre national grid. One of these ground surfaces can be displayed at a time. Simply select the desired option from the set of three radio buttons. At the top of this control group is the master control for the ground level surface display, click on this control to toggle on and off the active surface display.** 

**With the surfaces display off, the network of geological cross sections (fence diagram) can be viewed, this was originally prepared by BGS to guide compilation of the published Assynt special sheet geological map.**

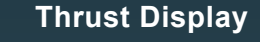

**Three major thrust surfaces have been mapped within the model, the Moine Thrust (red), the Ben More Thrust (green) and the Sole Thrust (blue).** 

**Each thrust surface has a display and transparency control. Click on these to toggle the display of the surface on and off as well as setting their display mode to either transparent or solid.** 

**At the top of this section is a control to toggle the thrust surfaces between their full extents or so they only match the extents of the active display blocks (see block display).** 

**BGS endeavours to improve the methods used to delivers geological information in a format our customers require. This publication forms part of this development program – we welcome your feedback. Please feel free to email us your comments – imap@bgs.ac.uk**

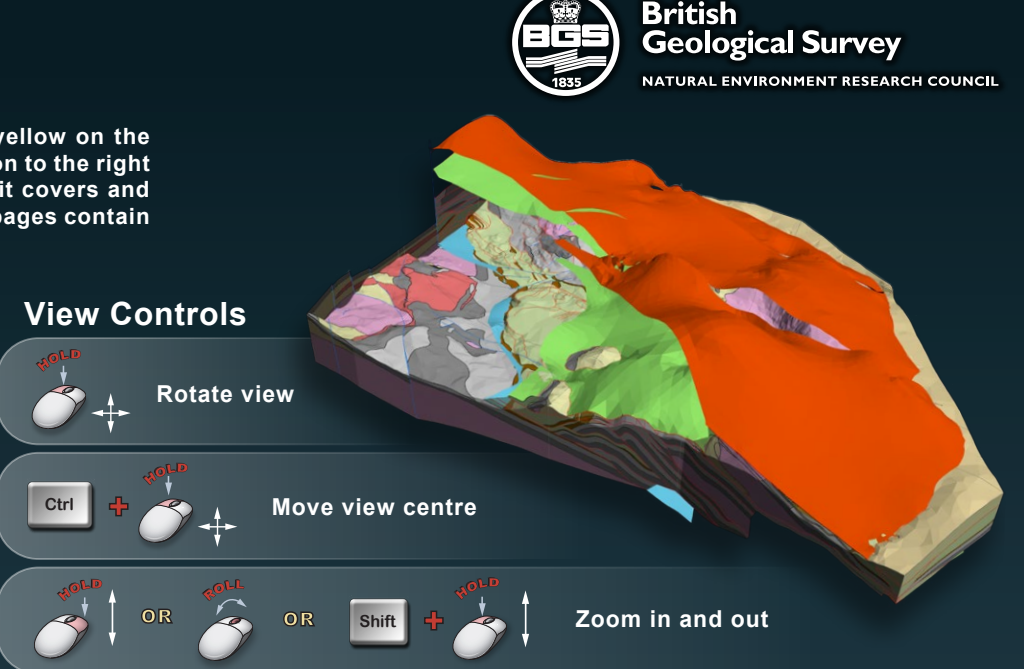

**Block display control All on All off**

## **Block Display**

**The model is split into twelve blocks created by the pattern of cross section. Changing the display of these blocks enables viewer to gain a unique view of the Assynt Culmination from the inside.** 

**At the top is a graphic control showing the separated blocks rendered with the aerial photographs. Click on each of the individual blocks to add or remove them from the display. Below this is a graphic rendered with the bedrock geology that will change to reflect which of the blocks are visible. This display helps as the controls can be of a different orientation to the actual model.**

**To the top right are two overriding buttons that allow the user to quickly turn the display of all the blocks on or off at once.**

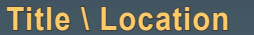

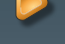

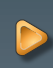